## CM-8855使用说明 (磁性F和非磁性NF两用)

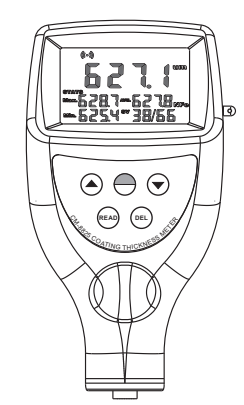

- 1 . 特性
- \* 本 仪 器 是 用 电 池 供 电 的 便 携 式 测 量仪器, 采用磁感应和电涡流原<br>理。测量方法符合国际标准 量方法符合国际标准<br>,ISO2360和国家标准 ISO2178,ISO2360和 国 家 标 GB4956,GB4957.它 采 用 计 算 机 技 术 ,无 损 检 测 技 术 等 多 项 先 进 技 术,无需损伤被测体就能准确地测 量出它的厚度
- \* F型探头可直接测量导磁材料(如 铁、镍)表面上的非导磁覆盖层<br>厚度(如:油漆、塑料、搪瓷、 。<br>(如: 油漆、塑料、搪瓷、<br>铝、锌、铬等)。可应用于 铜、铝、锌、铬等) 。可应用于<br>电镀层、油漆层、搪瓷层、铝 电 镀 层 、 油 漆 层 、 搪 瓷 层 、 铝 瓦、铜瓦、巴氏合金瓦、磷化 层、纸张的厚度测量, 也可用于 船体油漆及水下结构件的附着物 的厚度测量
- \* NF型探头可测量非导磁金属基体<br>上的绝缘覆盖层厚度, 如铝、 上的绝缘覆盖层厚度 铜 、 锌 、 无 磁 不 锈 钢 等 材 料 表 面 上 的 油 漆 、 塑 料 、 橡 胶 涂 层 , 也 可测量铝或铝合金材料的阳极氧 化层厚度。
- \* 具 有 耐 磨 硬 质 金 属 探 针 的 弹 簧 导 会计高温交叉显高热计的计会计 表 面 上 进 行 测 量,而 且 能 保 证 测 头 具有不变的压紧力和稳定的取样 值。
- \* 测量范围宽,分辨率高。
- \* 自动记忆校准值,方便使用。
- \* 一体化结构,体积小,重量轻。
- \* 数字背光显示,无视差。
- \* 可存 储 99组 数 据;通 过 测 出 平 均 值,最大值和最小值实现仪器的统 计功能。
- \* 利用可选的RS232C软件和电缆,可 与 PC计 算 机 通 讯 ,实 现 数 据 的 采 集,处理,分析和打印等功能。
- \* 本仪器设有自动关机, 实现省电 功能。
- 2. 规格
- 显示器:4位数字背光液晶 标准测试范围:0~1250 um 人 (其他测量范围可订制) 分辨率: 0.1 μm/1 μm
- 测量精度:±1~3%n或2.5 μm 具有自动识别被测基体的功能。 测量模式:单次测量和连续测量。 具有公英制单位转换功能,实现 μm/mil转换。 带有标准的RS232C接口。<br>电 源: 2节7号电池。 电 源: 2节7号电池。 操作条件:温度0~40℃,湿度<95% 尺 寸:126x65x35 mm 重  $\equiv$  :81 g(不包括电池) 标准附件: 便携盒……………1只<br>铁基 ……………1块 . . . . . . . . . . . . . . 1块<br>. . . . . . . . . . . . . . 1块 ................1块<br>书.............1份 说明书. . . . . . . 校准膜片. . . . . . . . . .1套 (膜片的实际厚度详见包装) 可选附件: RS232C 通讯电缆和软件
	- USB适配器

版权所有

感谢您 购 买 数 字 式 涂 层 测 厚 仪,为了确保正确使用,我们 强烈建议 您 在 使 用 前 仔 细 阅 读并遵循本使用说明.

地址:广州市芳村花溪路9号坑口电子 数码基地 网址: http://www.landteknet.com 电话: 020-81503958 0 20 - 81 50 94 68 传直:  $020 - 81509478$ 

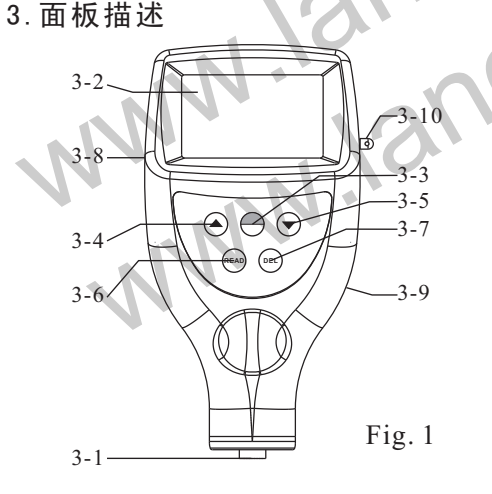

3-1 测量传感器 3-6 读取键 3-2 显示器 3-3 电源/校零键 3-8 RS232C接口 3-4 加1键 3-5 减1键 3-7 删除键 3-9 电池盖 3-10 腕绳扣

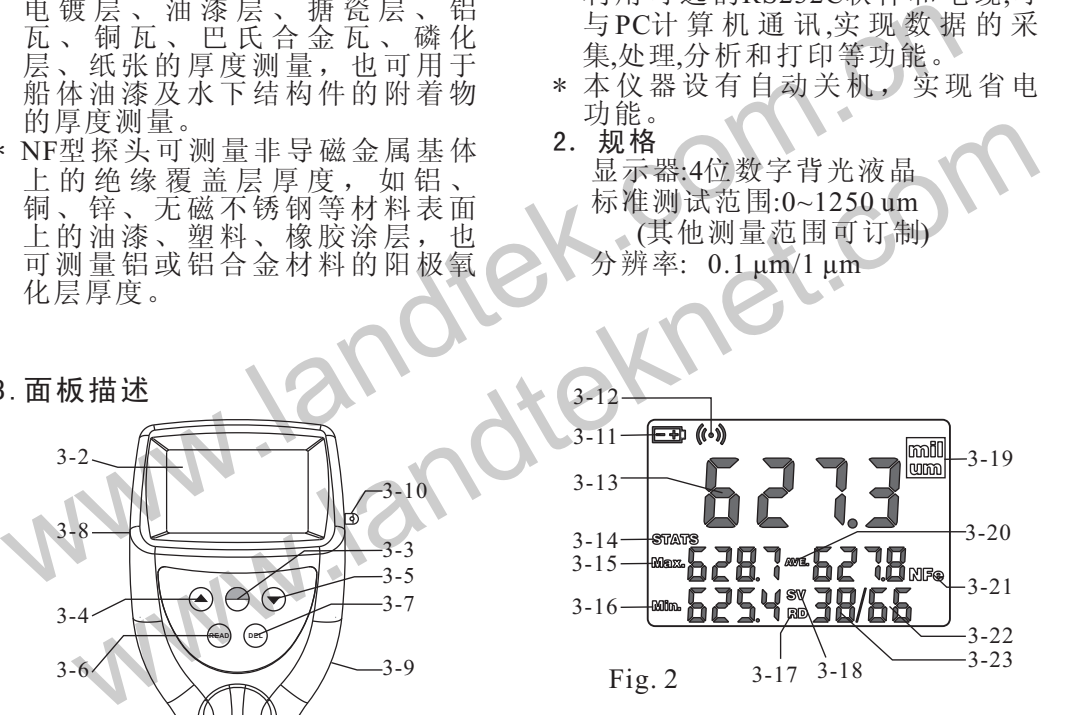

3-11 低电压指示 3-12 测量指示符 3-13 最后读数/浏 览值 3-14 单次测量模式 3-15 最大值 3-16 最小值 3-17 浏览状态 3-18 测量状态 3-19 单位 3-20 平均值 3-21 基体指示 3-22 储存组数 3-23 统计组数

## 4.测量程序

4.1 轻按电源键(3-3), 接通整机电 源后,仪器自动进入测量状态,

- 并自动恢复上次关机前的参数设 置。
- 4.2 在确认校准正确的前提下, 就可 开始测量。若对以前的校准有所 怀疑的话,应再进行一次校准。 校准的具体方法详见仪器的校准 部分。仪器一旦校准, 校准结果
- 将自动存贮在仪器中, 下次开机 测 量 时, 可 不 必 再 次 进 行 校 准, 除非对测量的准确性有怀疑
- 4.3 将测量传感器压紧到被测涂层上 显示器上的值即为待测涂层的测<br>量值。如有必要,测量值可通过 量值。如有必要, 测量值可通过<br>加1键或减1键来修正。需要注意 加1键或减1键来修正。 的是,按加1键或减1键修正时,测 量探头一定提起,否则,按加1键 或减1键无效。

(注意:由于所有的磁性涂层测厚 仪都是采用电磁感应原理;非磁性 涂层测厚仪采用电涡流的原理,因 此,一定要注意探头压上被测体的 运度不能太慢。否则,会造成人为 测量误差。)

- 4.4 要进行下一步测量, 必须将测量 传 感 器 提 起 到1厘 米 以 上, 然 后 再重复上述步骤。此仪器可自动 存储每一次的测量值,同时,测 量时的最大值、最小值、平均值 和测量次数都呈现在屏幕上。
- 4.5 若要更换测量单位,只要轻按电 源 键 不 放, 直 到 显 示 器 上 出 现 "UNIT"松 手 即 可 。 ( 从 按 下 电 源 键 到 出 现 UNIT大 约 需 要 6秒 钟)。
- 4.6 若要更换测量模式,实现单次 测量和连续测量的转换,也可以 通过轻按电源键不放,直到显示 器上出现SC才松开按键即可(从 按 下 电 源 键 到 出 现SC大 约 需 要 8秒 钟 ) 。 若 显 示 器 上 有 符 号 "STATS",表示单次测量模式, 每测量一次,蜂鸣器都响一下。 若没有"STATS"显示时则表示连 续测量模式,测量时,蜂鸣器不 响。
- 5 .数据统计
- 5.1 此仪器可自动完成数据的统计与 分析功能,具体包括:
	- A. 测 量 的 平 均 值 ; (符 号 "AVE"表示 )
	- B. 测 量 时 的 最 大 值 和 最 小 值;("Max"表示最大值, "Min"表示最小值)
	- C.测量次数和统计个数
- 5.2 当 测 量 基 体"F"和"NF"转 换 或 重 新开机时,所有显示器上的数据 将根据新一轮的数据来重新统 计。
- 5.3 当存储的数据超过99组时,则最 后测量的数值自动存储后,最早 的测量值将自动删除,依此类 推。
- 6.数据的存储与查看

测量的每一组数据都会自动保 存到仪器里, 如要查看之前记录 时, 只要 轻按"READ"键然后松 手,当显示器上出现"RD"符号时说<br>明机子处于浏览状态;这时按"\"或 明机子处于浏览状态;这时按" J

"▼ "键 来 浏 览 存 储 在 主 机 里 的 数 ――――――――安 装 完 成. 据。(注意:当显示器上出现 "SV"时表示测量状态,不能对之前 的测量数据进行查看)

7.数据的删除

对数据的删除分为两种:单次删 除和一次性清除

- A. 测 量 状 态 时 ,即 显 示 器 上 显 示 "SV"时,轻 按"DEL"键 再 松 手,最 后一个值将被删除,同时测量次数 也 跟 着 递 减 ;浏 览 状 态 下, 按 动 ■ "或" → "键,调出存储在机子里 的数据,再按"DEL"键将数据逐个 删除。当屏幕上显示"Err0"时, 则 表示存储的数据已经清除完毕。
- B 当要删除系统里的所有数据时,只 要按住"DEL"键不松手持续4-5秒 钟, 显示器所有数据则显示为 "0"。 ( 此 操 作 只 有 在"SV"测 量 状态下才可以操作。)
- 8.与计算机联机通讯
- 8.1 将RS232 软件放入计算机光驱,安 装过程要点击"连续"按钮,直至安

- 8.2 通过RS232 电缆线将仪器与计算 机连接.
- 8.3 按动"READ"将存储数值依次传 送到计算机中,用户可根据实际 需要导出所需文件格式。
- 8.4 联机测量时,具体参见软件光盘 中的Demo.exe。

## 9 . 仪器校准

9.1 校零

将测量探头压在基准块上(或 不带涂层的测量体上),再轻按一 下 校 零 键"POWER" 进 行 校 零 。 在按"POWER"键时,测量探头在 基准块上不要晃动,同时要注 意,只有在按完"POWER"键后, 才能提起探头,否则,校零不正 确。可重复操作以求得更精确校 准。

- 9.2 校满度
- 9.2.1 根据要测量的涂层厚度,选择 适当的标准膜片,进行满度校 准。

- 9.2.2 先 将 标 准 膜 片 放 在 基 准 块 上 (或不带涂层的测量基体上)。
- 9.2.3 再 将 测 量 探 头 压 在 标 准 膜 片 上,测量值就显示在显示器上, 若测量值与标准膜片不同, 测量 值可通过加1键或减1键来修正。
- 9.2.4为保证校满度的准确性,可通 过 多 次 测 量 同 一 标 准 膜 片 来 验 证。
- 1 0 .更换电池
- 10.1当池电压约2.2V时,显示器上将 电出现电池符号,需要更换电 池。
- 10.2 打开电池盖,取出电池。
- 10.3 依照电池盒上标签所示,正确 地装上电池。
- 10.4 如果在很长一段时间内不使用 该仪表,请将电池取出,以防电 池腐烂而损坏仪表。
- 11. 测量注意事项
- 11.1为 了 减 少 测 量 体 材 质 对 测 量 精 度的影响, 建议采用不带涂层的 测量体或与测量体材质相同的标

www.landtek.com.cn www.landteknet.com 关断整机电源。若较长一段时间 不用,建议在测量头的触头及基 准块上涂少许油脂以防生锈。 11.3 仪器应防止剧烈振动、撞击。 使用后应擦净仪器表面油污放入 仪器箱内妥善保存。 11.4 严禁敲击或碰撞探头以免影响 探头性能。

准试块作为校准用基准块。 11.2 测量完毕,轻按一下电源键。